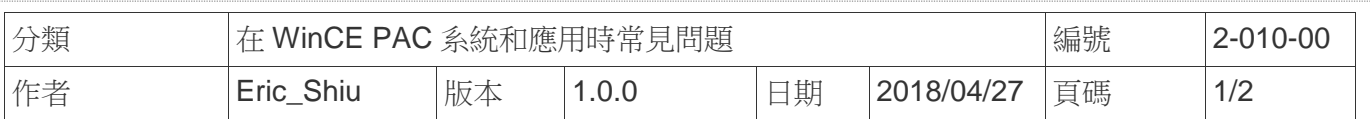

## 如何變更軟體鍵盤上的按鍵大小

應用於*:* 

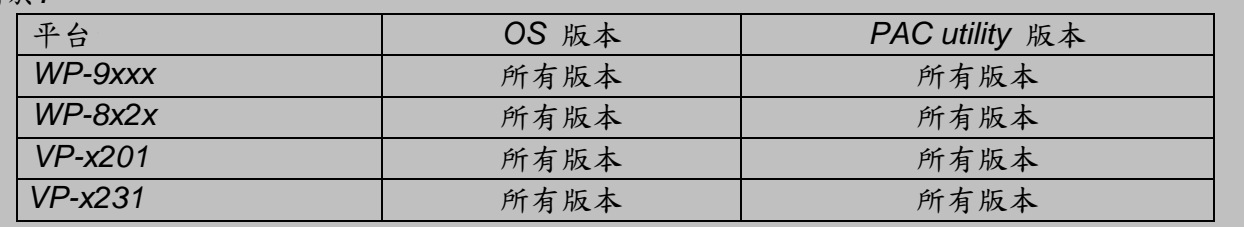

請依照下列步驟變更軟體鍵盤大小:

步驟 1: 點擊控制台,發現目前的軟體鍵盤上的按鍵大小比較大

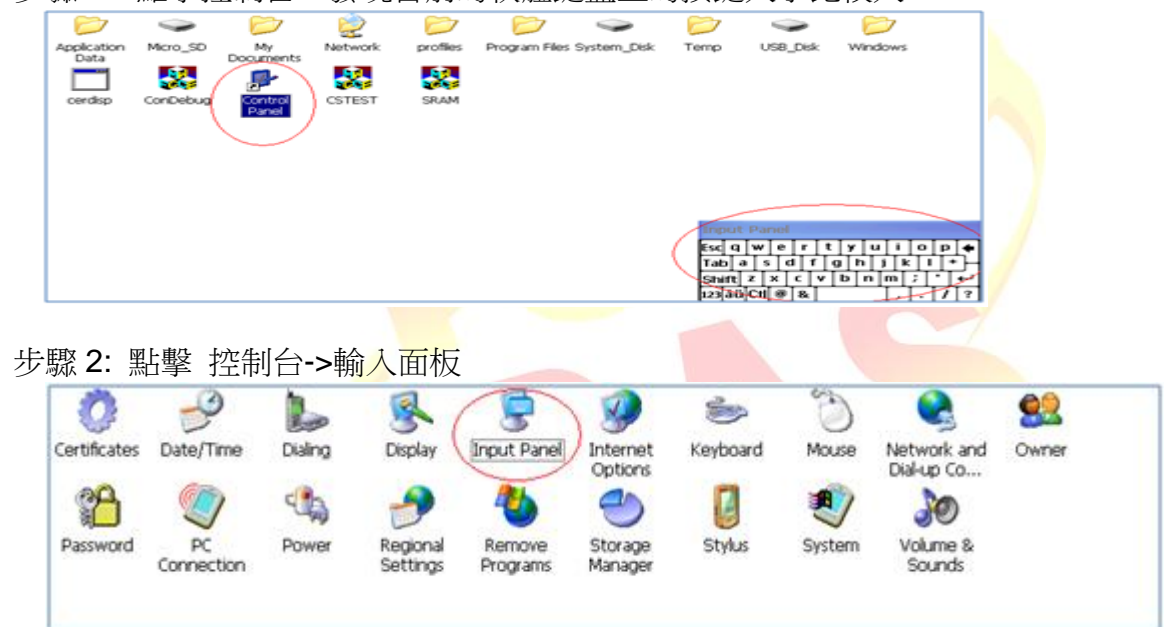

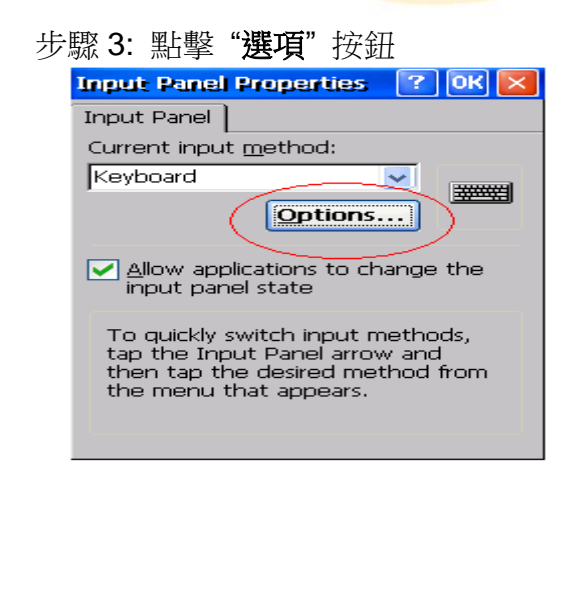

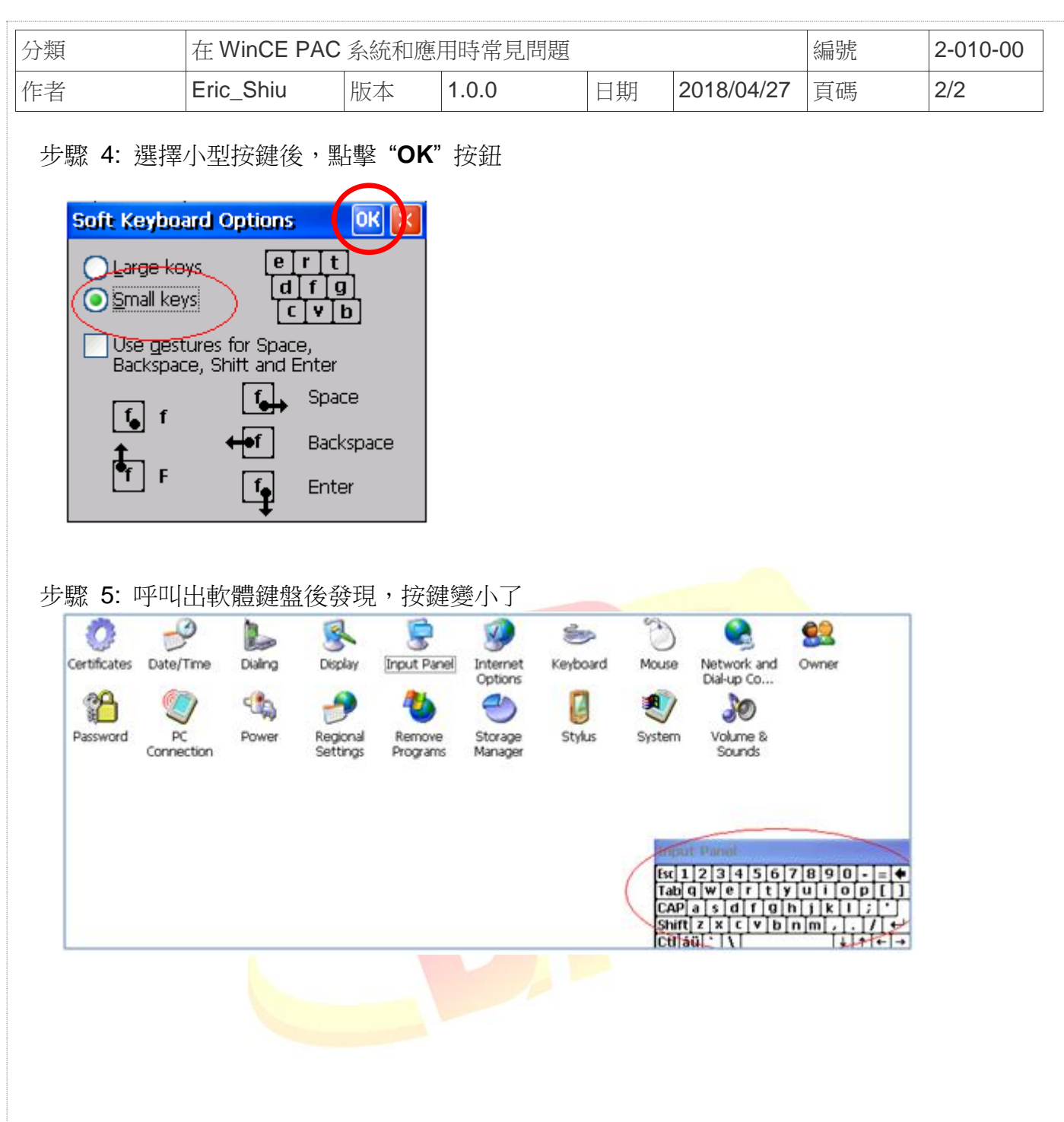